# ThingSpe

# ThingSpeaks

- ThingSpeak is a Web Service (REST API) th store sensor data in the cloud and develo [applications.](https://thingspeak.com/)
- It works with Arduino, Raspberry Pi and N libraries and APIs exists).
- But it should work with all kind of Progran it uses a REST API and HTTP.

https://thingspeak.com

#### ThingSpeak

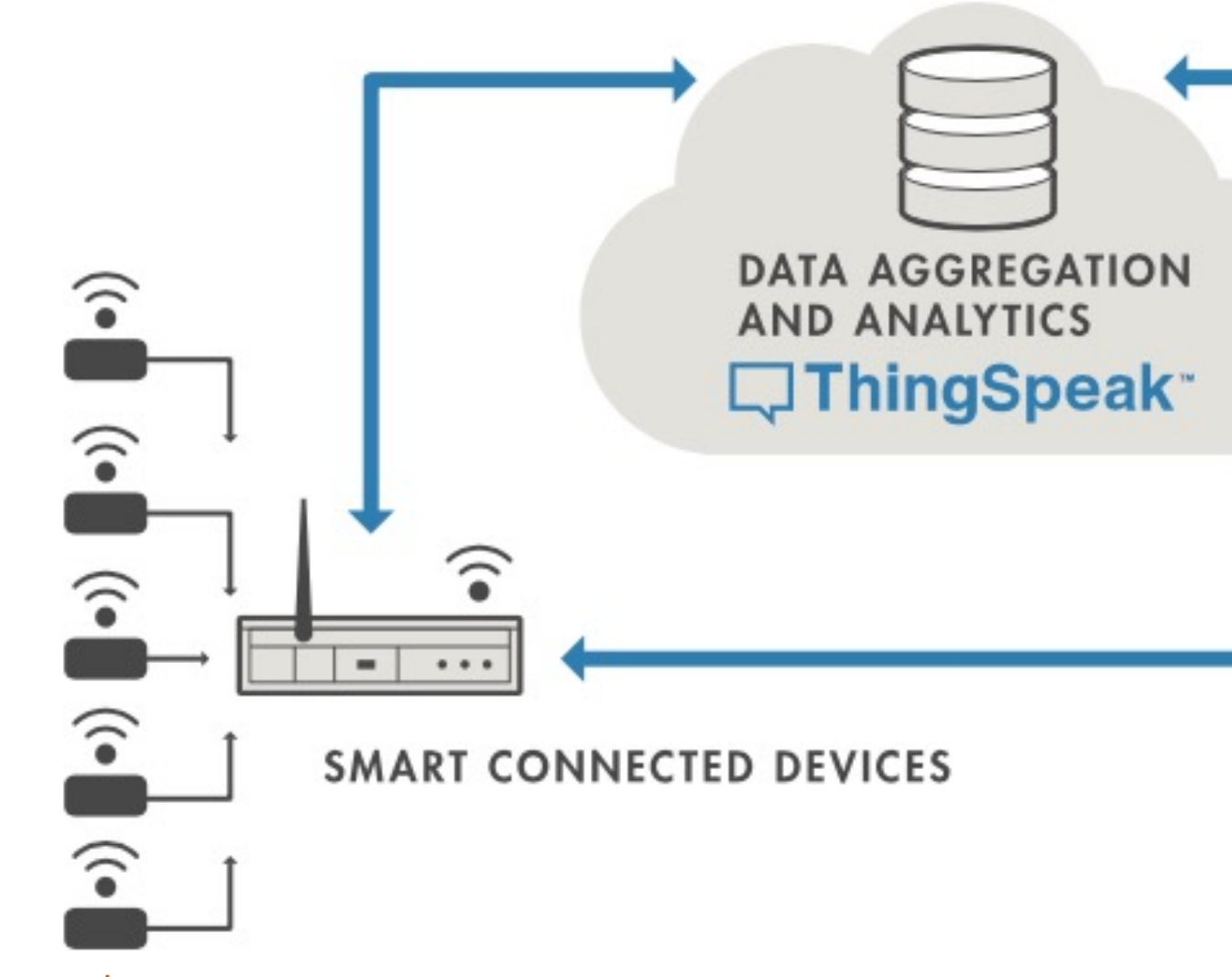

https://thingspeak.com

# ThingSpeak

- ThingSpeak is an IoT analytics platform se collect and store sensor data in the cloud [Things applications.](https://thingspeak.com/)
- The ThingSpeak service also lets you perform only act on your data. Sensor data can be sent hardware that can communicate using a F
- ThingSpeak is a Web Service (REST API) th store sensor data in the cloud and develo applications.

https://thingspeak.com

#### **What is ThingSpea**

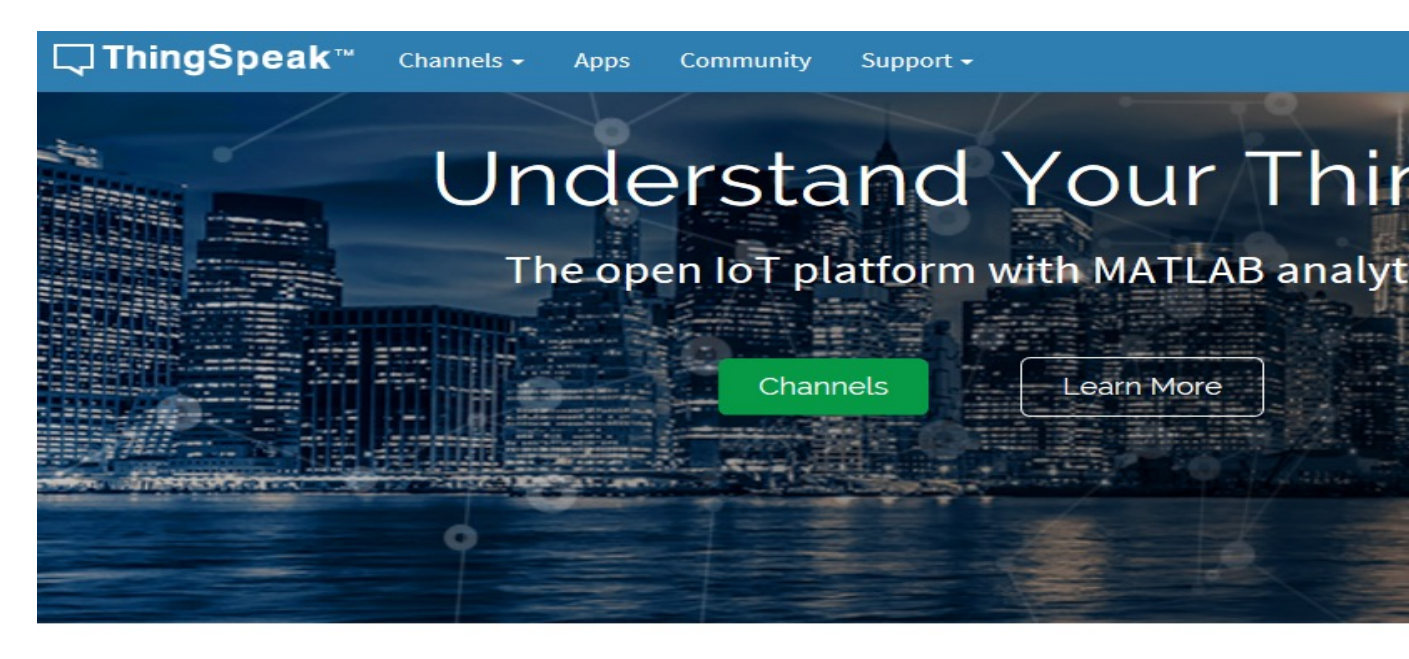

alla Collect

Send sensor data privately to the cloud.

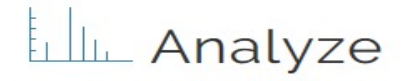

Analyze and visualize your data with MATLAB.

#### **ThingSpeak Features**

- Collect data in private channels
- Share data with public channels
- **RESTful and MQTT APIs**
- MATLAB<sup>®</sup> analytics and visualizations
- Alerts
- **Event scheduling**
- App integrations
- Worldwide community

#### Works With

- Arduino<sup>®</sup>
- Particle Photon and Electron
- · ESP8266 Wifi Module
- Raspberry Pi

https://se.mathworks.com/videos/introduction-to

ThingSpeak + L

#### ThingSpeak + LabV

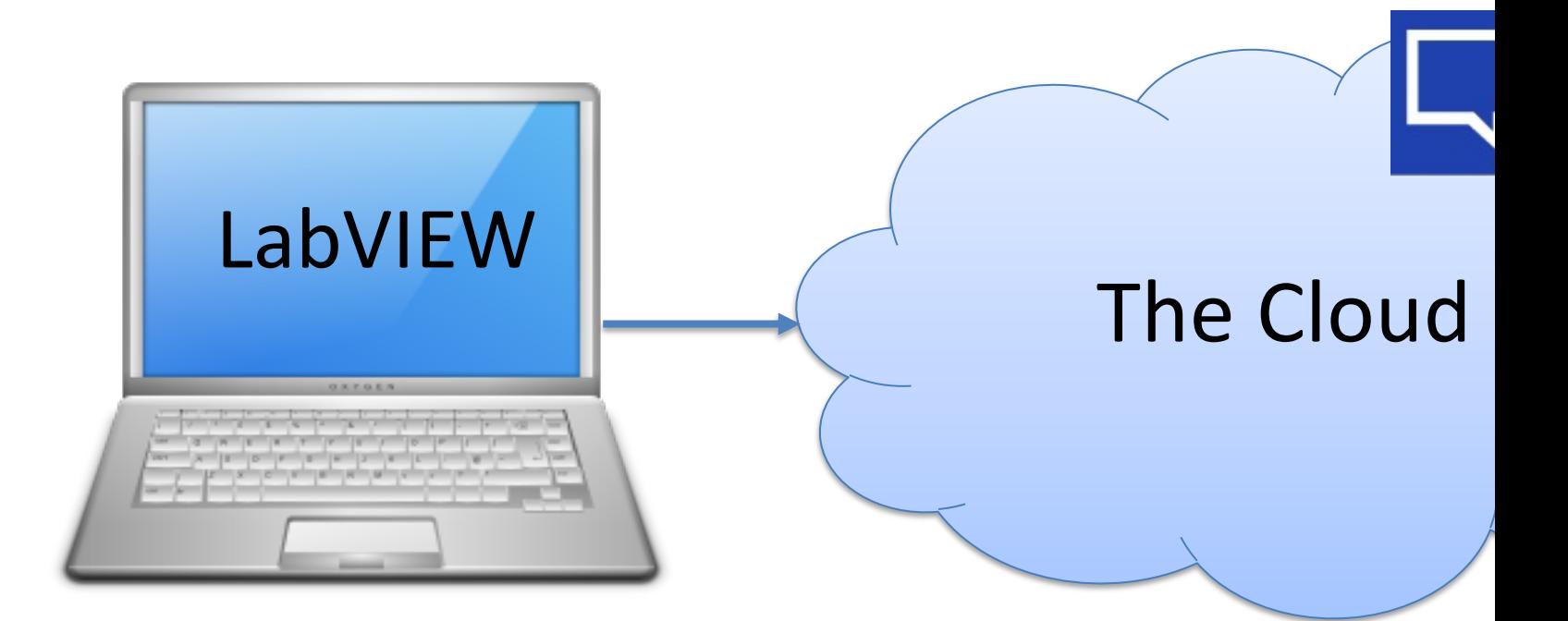

#### Configuration and Settings

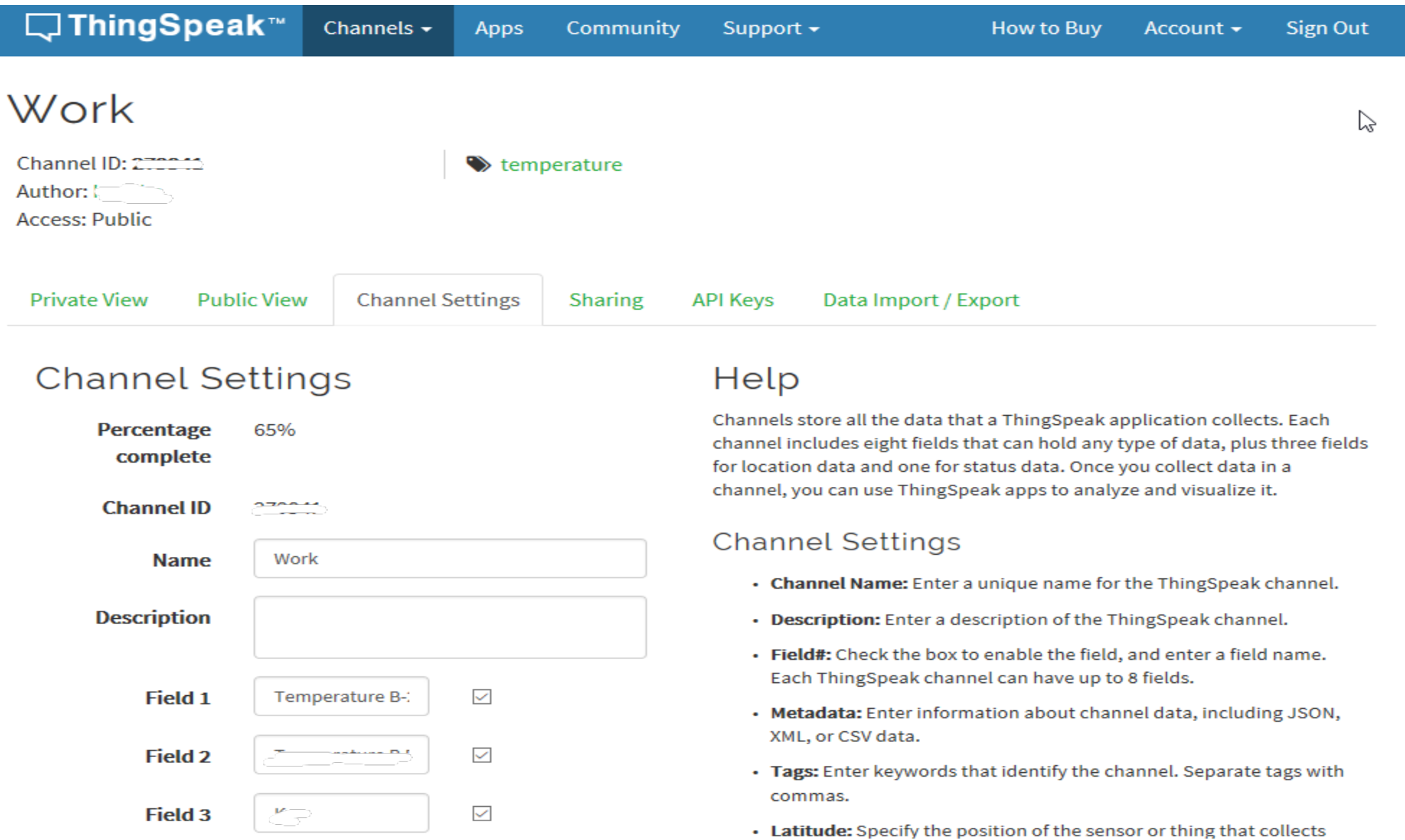

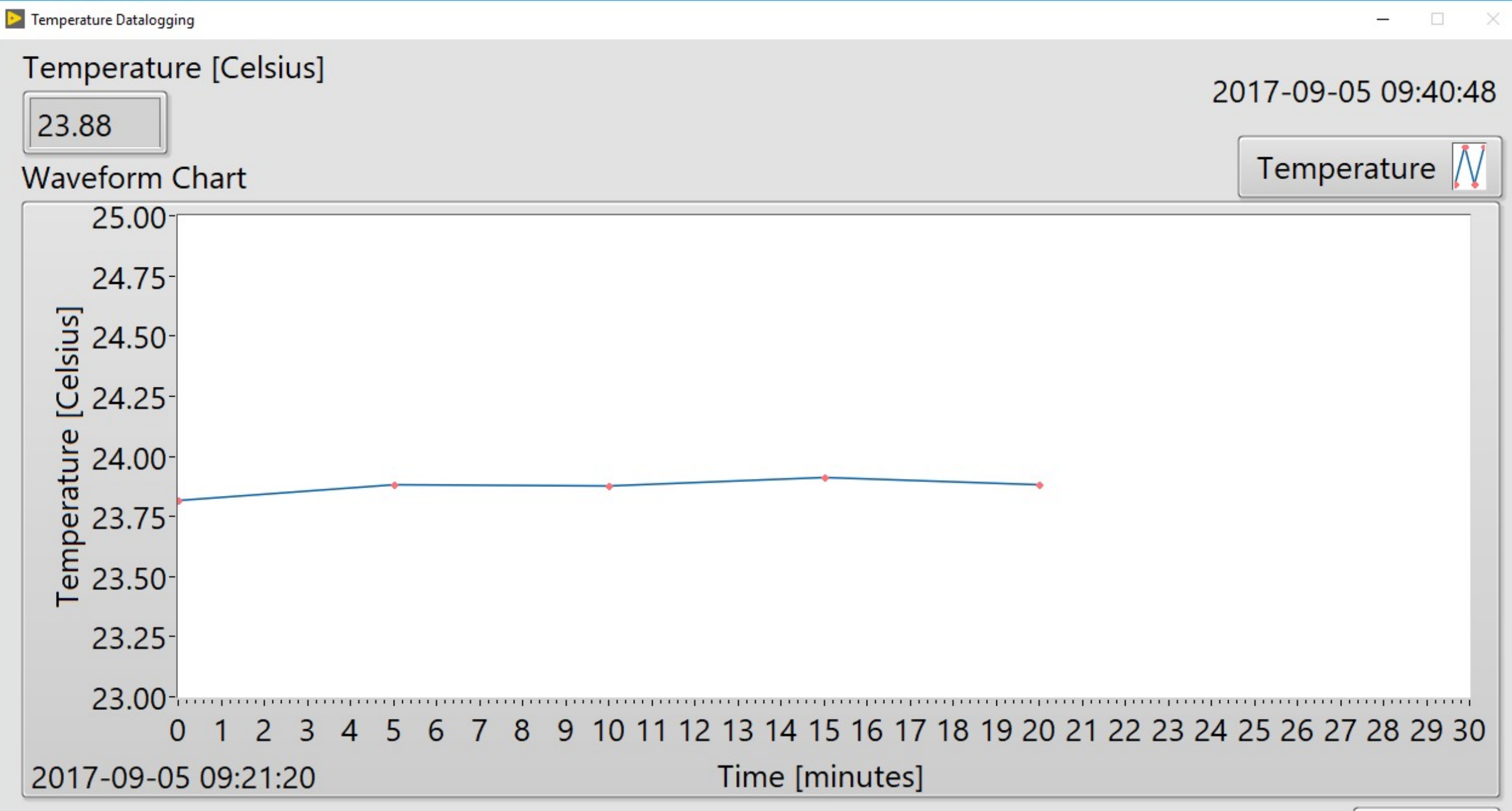

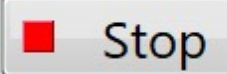

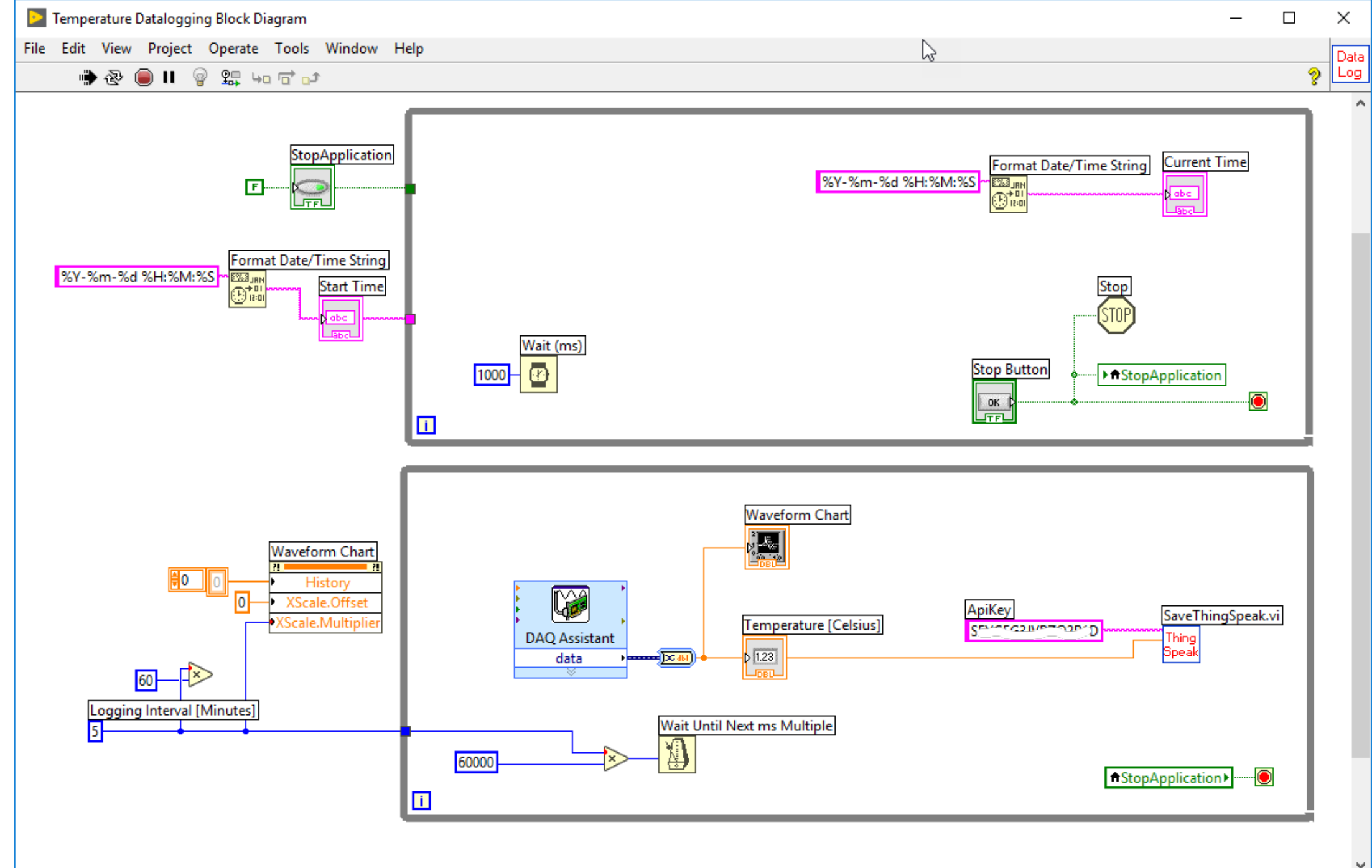

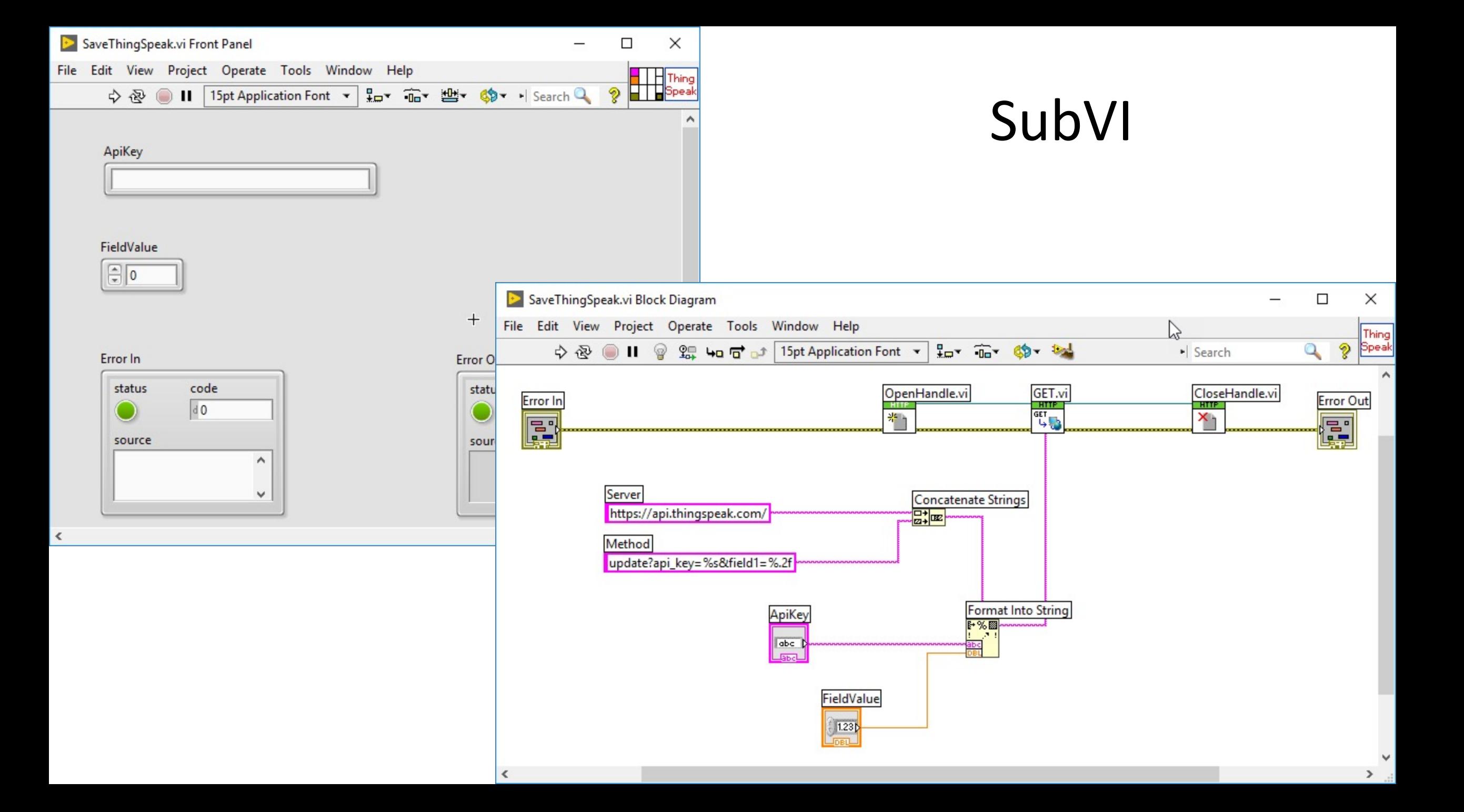

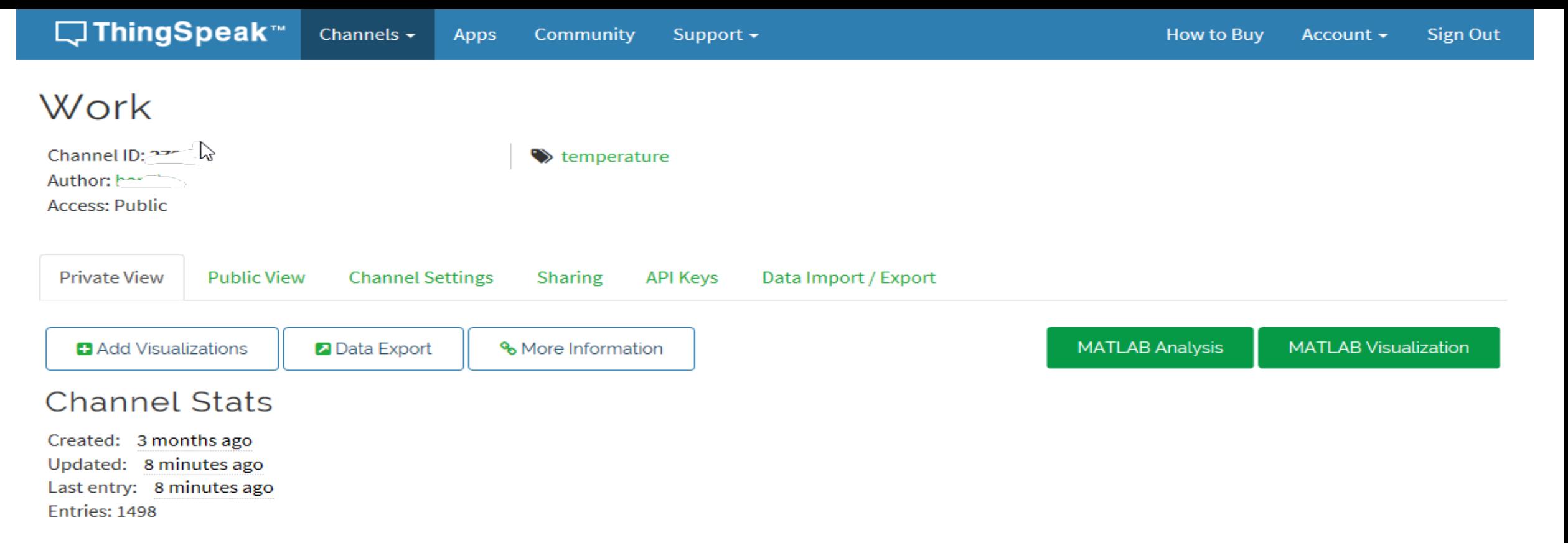

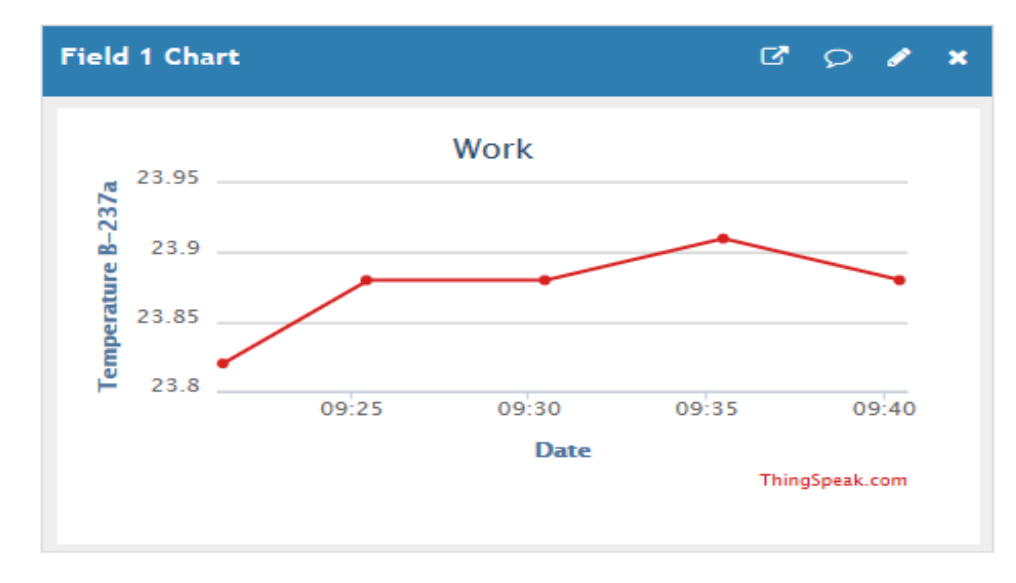

# ThingSpe + Web Brow

## ThingSpeak + Web Br

• We can use a standard Web Browser in or [ThingSpeak or to get data from ThingSpeak](https://api.thingspeak.com/channels/%3cChannelId%3e/fields/3/last.json?key=%3cReadKey%3e.com)

Write Data Example:

https://api.thingspeak.com/update?api\_key

Read Data Example:

https://api.thingspeak.com/channels/<Char n?key=<ReadKey>

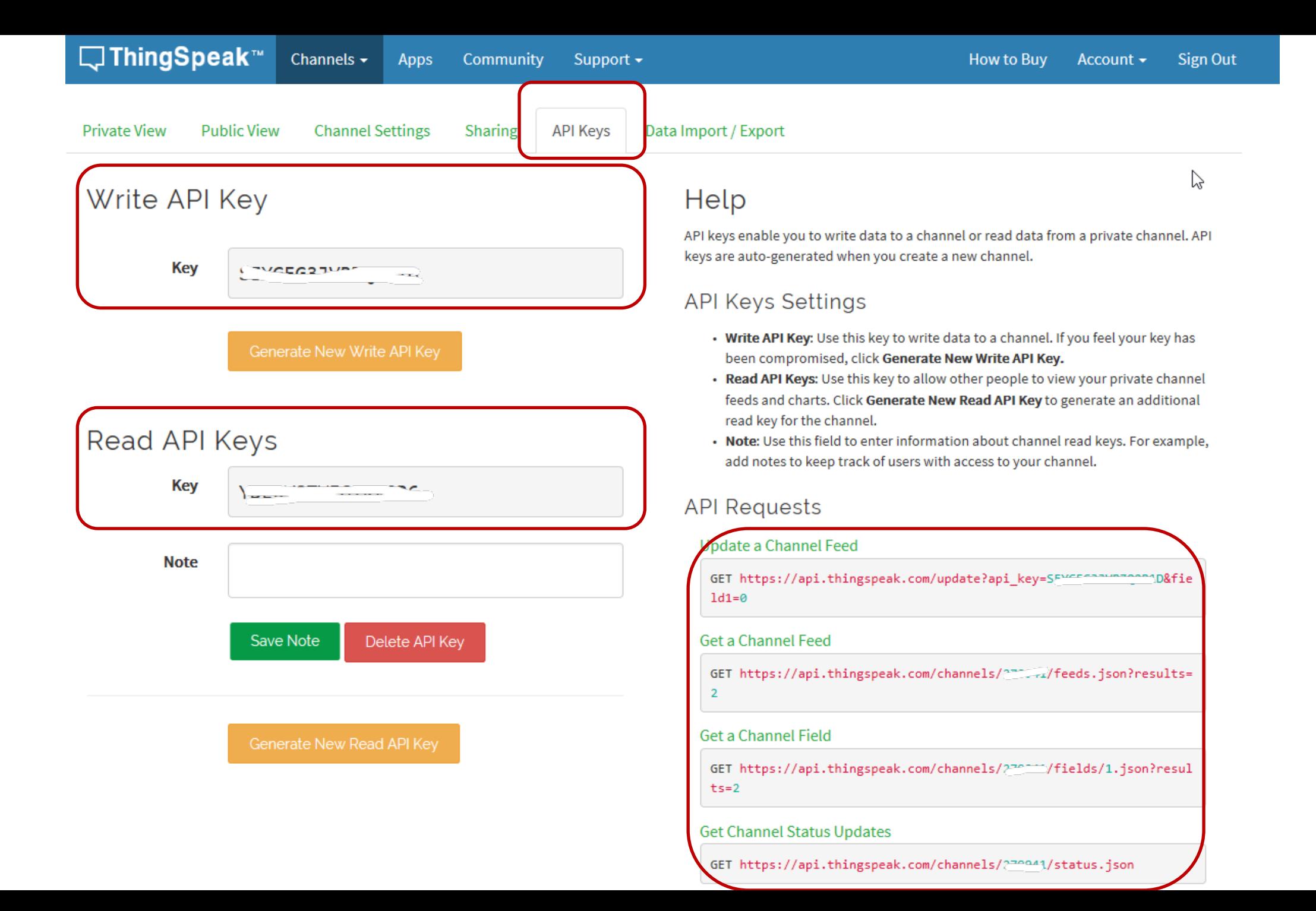

### Set and Read Values using a We

Field 3 ⊽ Kp

#### **Set Kp Remotely Example:**

Enter the following in a Web Browser (or from a Programn MATLAB, etc)

https://api.thingspeak.com/update?api\_key=<WriteKey>8

**Read Kp Remotely Example:**

https://api.thingspeak.com/channels/<ChannelId>/fields/3

Response in Browser: {"created\_at":"2017-06-26T07:41:5

ThingSpeak + I

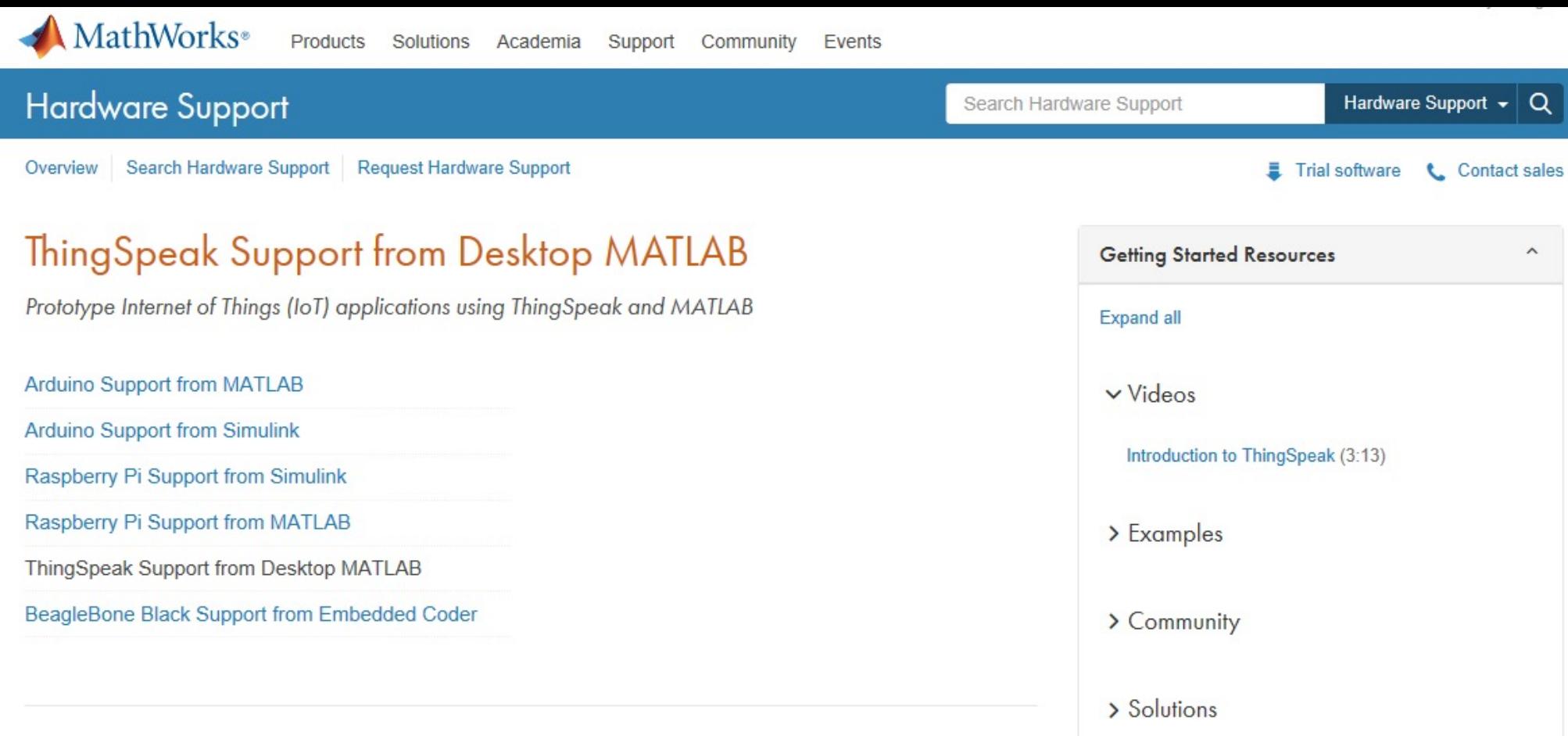

#### **Capabilities and Features**

The ThingSpeak support toolbox lets you use desktop MATLAB to analyze and visualize data stored on ThingSpeak.com or on private installations of ThingSpeak.

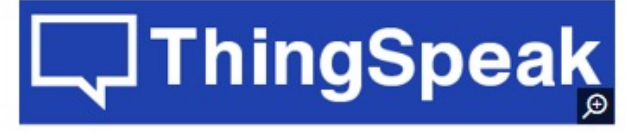

Explore gallery (3 images)

Specifically, you can perform the following tasks with MATLAB and the ThingSpeak support toolbox:

- Acquire most recent data from public and private ThingSpeak channels
- Simultaneously acquire data from all eight fields in a ThingSpeak channel
- Acquire channel and field data over a specified time period, or acquire a specified number of data points
- . Write data from desktop MATLAR to a ThingSpeak channel

**MathWorks Requirements**  $\check{~}$ **Third-Party Requirements**  $\checkmark$ 

> Don't see the hardware you're looking for?

**PRequest new hardware support** 

### $This$

The "ThingSpeak Support Toolbox" lets you to analyze and visualize data stored on Thir

ThingSpeak Support from Desktop MATLAB: http://se.mathworks.com/hardware-suppo

ThingSpeak +

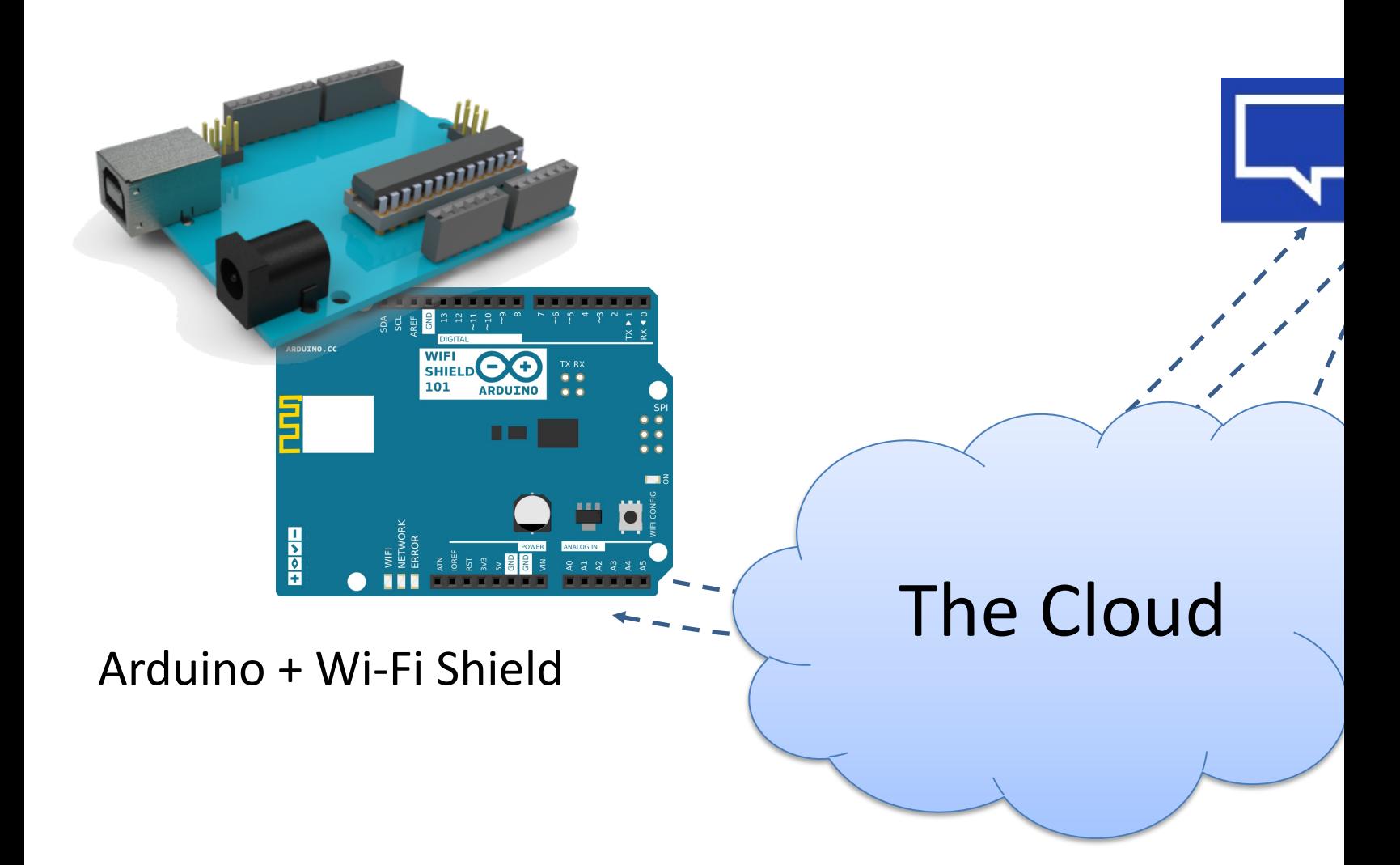

ThingSpeak

#### ThingSpeak + Visual St

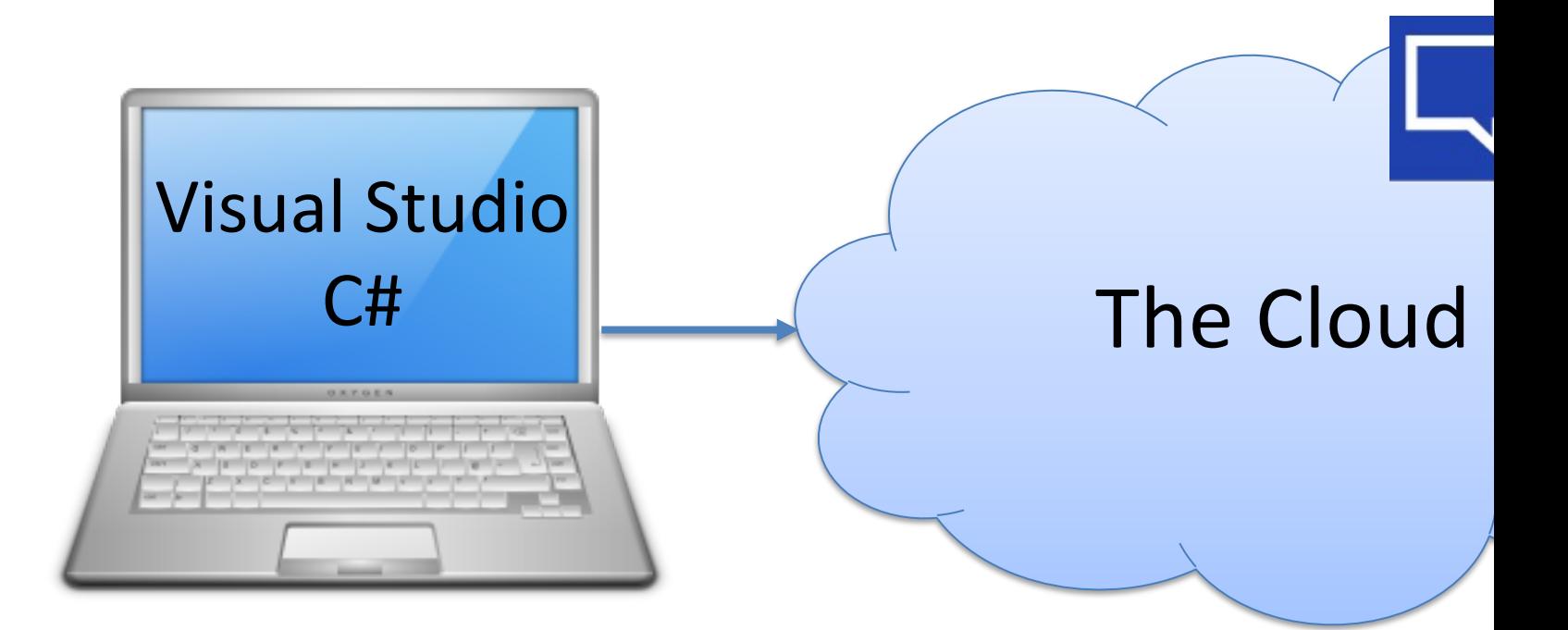

#### Configuration and Settings

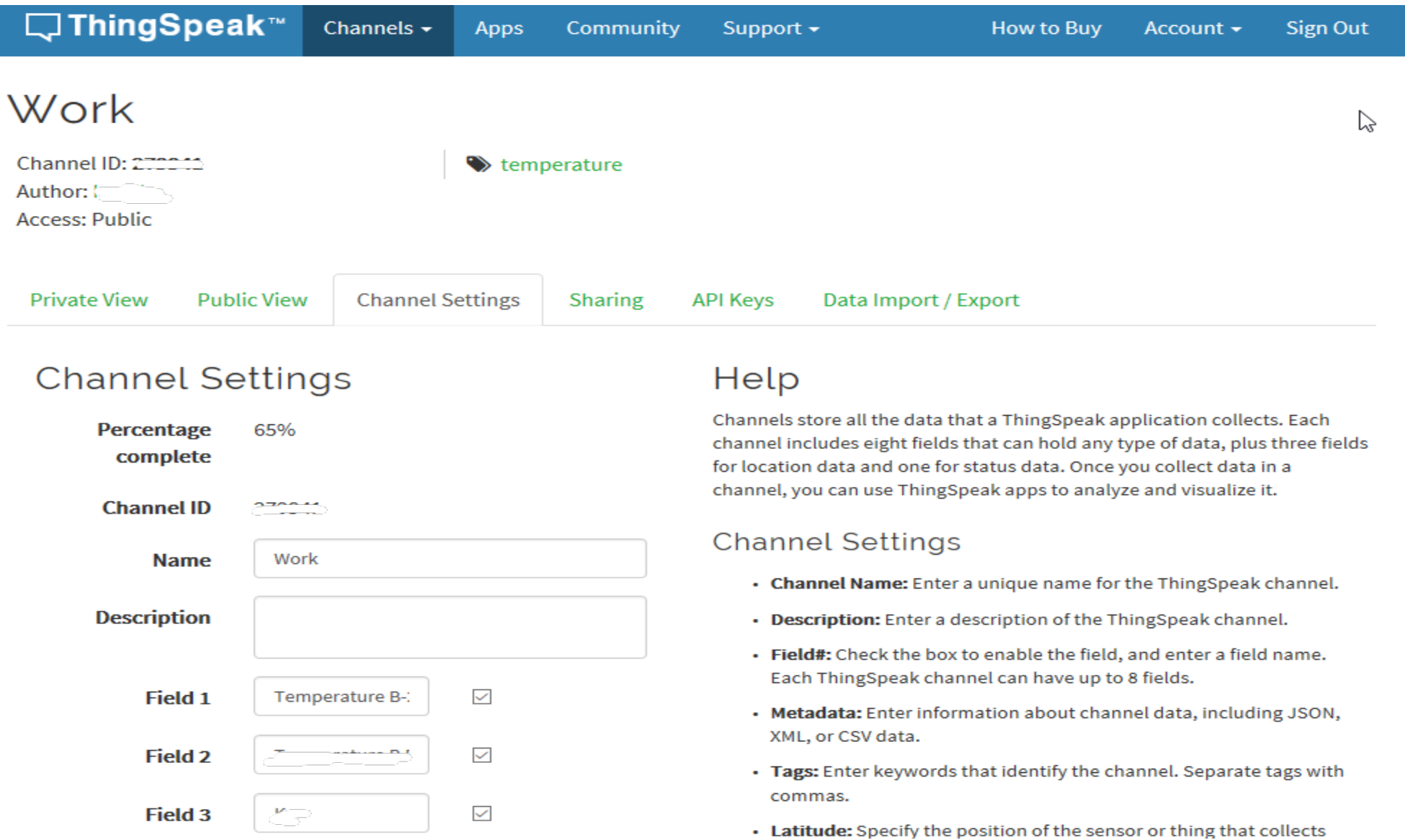

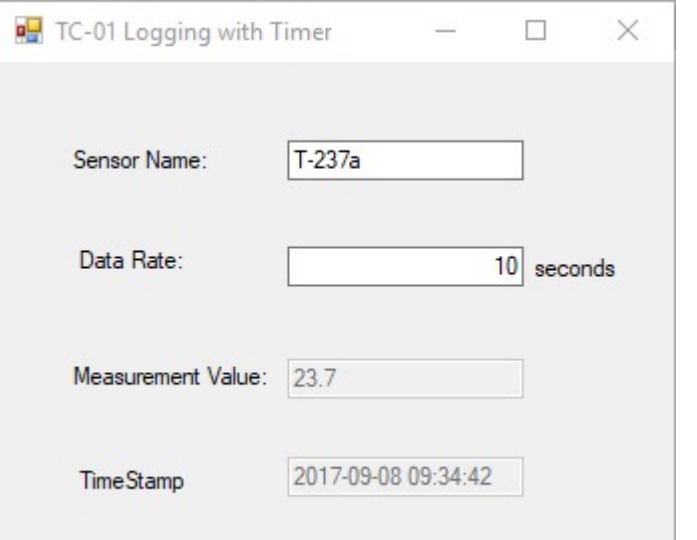

#### void SaveMeasurementData()

string apiKey; double tagValue;

{

}

```
string server = "https://api.thingspeak.com/";
string webMethod;
string uri;
```
**var webclient = new WebClient();**

 $apiKey = "xxxxxxxxxxxxxxxxxxxxx"$ ;

tagValue = Convert.ToDouble(txtMeasurementValue.Text);

webMethod = "update?api\_key=" + apiKey + "&field1=" + tagValue;

uri = server + webMethod;

**webclient.UploadString(uri, "POST", "");**

## Hans-Petter Halvorsen

#### Unive[rsity of Southeast Norway](http://www.halvorsen.blog/) www.usn.no

E-mail: hans.p.halvorsen@usn.no Web: http://www.halvorsen.blog